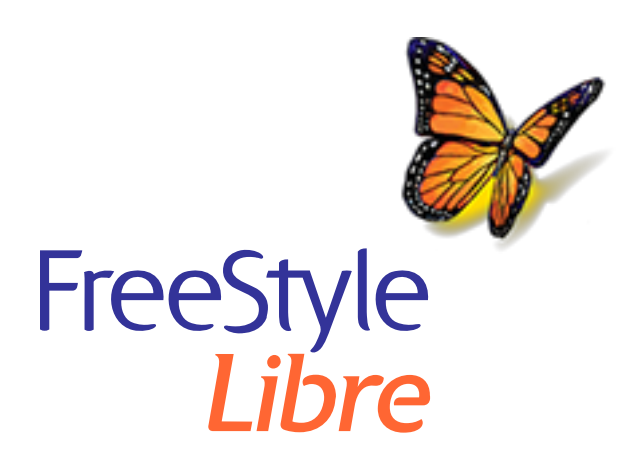

# **Ayuda sobre la actualización de software del lector FreeStyle Libre**

**IMPORTANTE:** Después de actualizar el lector, este no podrá escanear ningún sensor que usted lleve puesto actualmente.

#### **Antes de iniciar la actualización**

- Compruebe que su lector esté totalmente cargado y que tenga acceso a Internet.
- Asegúrese de que su ordenador esté conectado a un toma de corriente de pared.

#### **Mientras se está llevando a cabo la actualización**

- NO desenchufe el lector de su ordenador hasta que vea la pantalla de actualización exitosa. Esto puede interrumpir la actualización y es posible que su lector no funcione correctamente.
- NO apague el ordenador ni lo fuerce al modo de hibernación, suspensión o espera. Si está utilizando un ordenador portátil, no lo cierre. Esto puede interrumpir la actualización y es posible que su lector no funcione correctamente.
- El lector puede apagarse y volverse a encender durante el proceso de •actualización. Espere hasta que vea la pantalla de actualización exitosa.

#### **Problemas con la actualización**

#### **La actualización no se inicia**

Qué significa: La actualización no puede iniciarse.

Qué hacer: Asegúrese de que el lector esté conectado a su ordenador y que este

esté conectado a Internet. Intente también la conexión a un puerto USB diferente del ordenador.

### **Se muestra la pantalla de actualización fallida**

Qué significa: La actualización fue fallida y es posible que su lector no funcione correctamente.

Qué hacer: Tendrá que intentar realizar la actualización de nuevo haciendo clic en "Intentar de nuevo". Si vuelve a aparecer el mensaje, póngase en contacto con el Servicio al Cliente.

# **El lector muestra "Error 2 (E-2)"**

Qué significa: La actualización fue fallida y es posible que su lector no funcione correctamente.

Qué hacer: Tendrá que reiniciar el proceso de actualización. Si vuelve a aparecer el error, póngase en contacto con el Servicio al Cliente.

### **La pantalla muestra "Lector incompatible"**

Qué significa: El lector conectado no es compatible con la actualización de software del lector.

Qué hacer: Confirme que la versión de su lector es una de las siguientes: 2.2.9, 2.2.13. Para hacer esto, vaya al menú Configuración  $\frac{1}{2}$  en el lector. Pulse Estado **del sistema** y, a continuación, pulse **Info del sistema**. Póngase en contacto con el Servicio al Cliente si tiene alguna pregunta sobre los lectores compatibles.

### **Se muestra la pantalla "Están conectados múltiples lectores"**

Qué significa: Tiene varios lectores conectados al ordenador.

Qué hacer: Desconecte todos los lectores. Inicie de nuevo la actualización después de conectar solamente el lector que desee actualizar.

# **Se muestra la pantalla "El software del lector ya está actualizado"**

Qué significa: El lector ya tiene el software del lector actualizado.

tener sobre la actualización de software del lector. Visite www.FreeStyle consulte el manual del usuario del kit del lector para obtener el número del Servicio al Cliente.

FreeStyle, Libre y los nombres comerciales relacionados son marcas co Abbott Diabetes Care, Inc., en varias jurisdicciones.

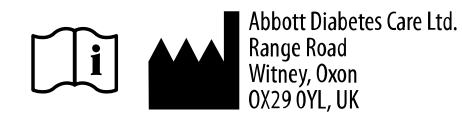

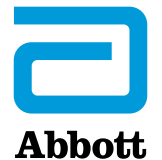

© 2018 Abbott ART39933-008 Rev. B 06/19